## <span id="page-0-1"></span>**Panels**

## Panels Overview

<span id="page-0-0"></span>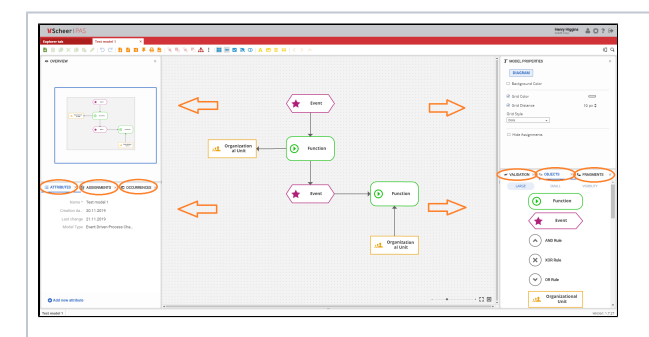

Many of the options that **Mod eler** provides to users are arranged within logical units - **Pa nels**, which are located on the left, right and bottom of the Canvas. On the left side of the Canvas by default are the following panels: **Ove rview Attri butes Assi gnm ents Occ urre nces** On the rig ht side of the Canvas by default are the following panels:

• [Panels Overview](#page-0-0) [Closing Panels](#page-1-0) [Hiding Panels](#page-2-0) **Related Pages:** • [Overview](https://doc.scheer-pas.com/display/MODELER/Overview) [Attributes](https://doc.scheer-pas.com/display/MODELER/Attributes)  $\bullet$ **[Assignments](https://doc.scheer-pas.com/display/MODELER/Assignments)** • [Occurrences](https://doc.scheer-pas.com/display/MODELER/Occurrences)  $\bullet$ [Model-Object Properties](https://doc.scheer-pas.com/display/MODELER/Model-Object+Properties) [Objects](https://doc.scheer-pas.com/display/MODELER/Objects)  $\bullet$ **[Fragments](https://doc.scheer-pas.com/display/MODELER/Fragments)**  $\bullet$ [Validation](https://doc.scheer-pas.com/display/MODELER/Validation) [Language Panel](https://doc.scheer-pas.com/display/MODELER/Language+Panel)  $\bullet$ [Compare Model](https://doc.scheer-pas.com/display/MODELER/Compare+Model) • [Permissions](https://doc.scheer-pas.com/display/MODELER/Permissions)  $\bullet$ **[Canvases](https://doc.scheer-pas.com/display/MODELER/Canvas)**  $\bullet$ [Panels](#page-0-1) [Model Toolbar](https://doc.scheer-pas.com/display/MODELER/Model+Toolbar) [Export and Import](https://doc.scheer-pas.com/display/MODELER/Export+and+Import)  $\bullet$  $\bullet$ [Keyboard and Mouse](https://doc.scheer-pas.com/display/MODELER/Keyboard+and+Mouse+Shortcuts)  **[Shortcuts](https://doc.scheer-pas.com/display/MODELER/Keyboard+and+Mouse+Shortcuts)** • [Reusing Objects](https://doc.scheer-pas.com/display/MODELER/Reusing+Objects) • [Messaging](https://doc.scheer-pas.com/display/MODELER/Messaging) • [Query Wizard](https://doc.scheer-pas.com/display/MODELER/Query+Wizard) **Related Documentation:** [Administration Guide](https://doc.scheer-pas.com/display/ADMIN)

**On this Page:**

<sup>o</sup> Managing **[Permissions](https://doc.scheer-pas.com/display/ADMIN/Managing+Permissions)** 

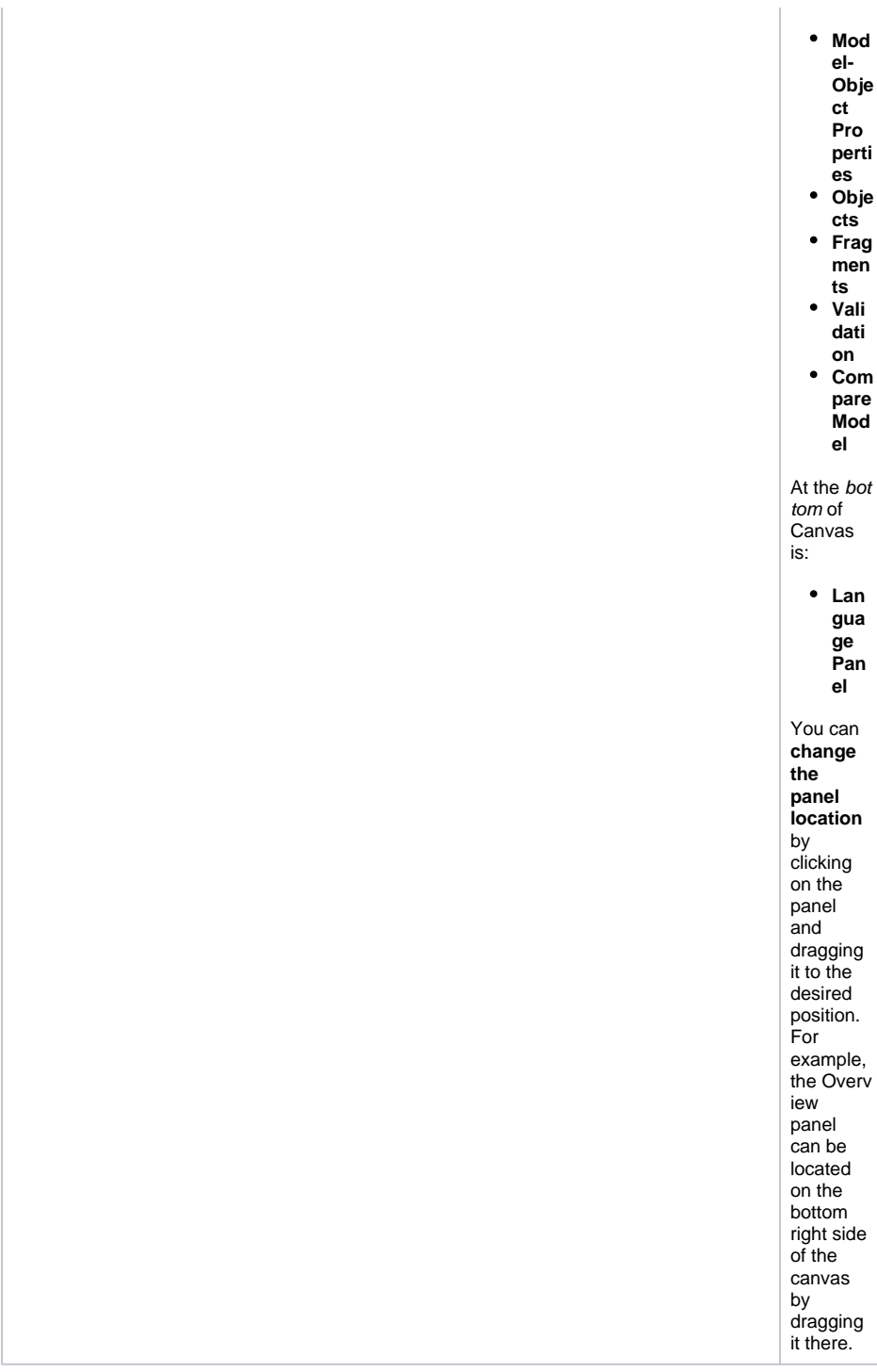

<span id="page-1-0"></span>Closing Panels

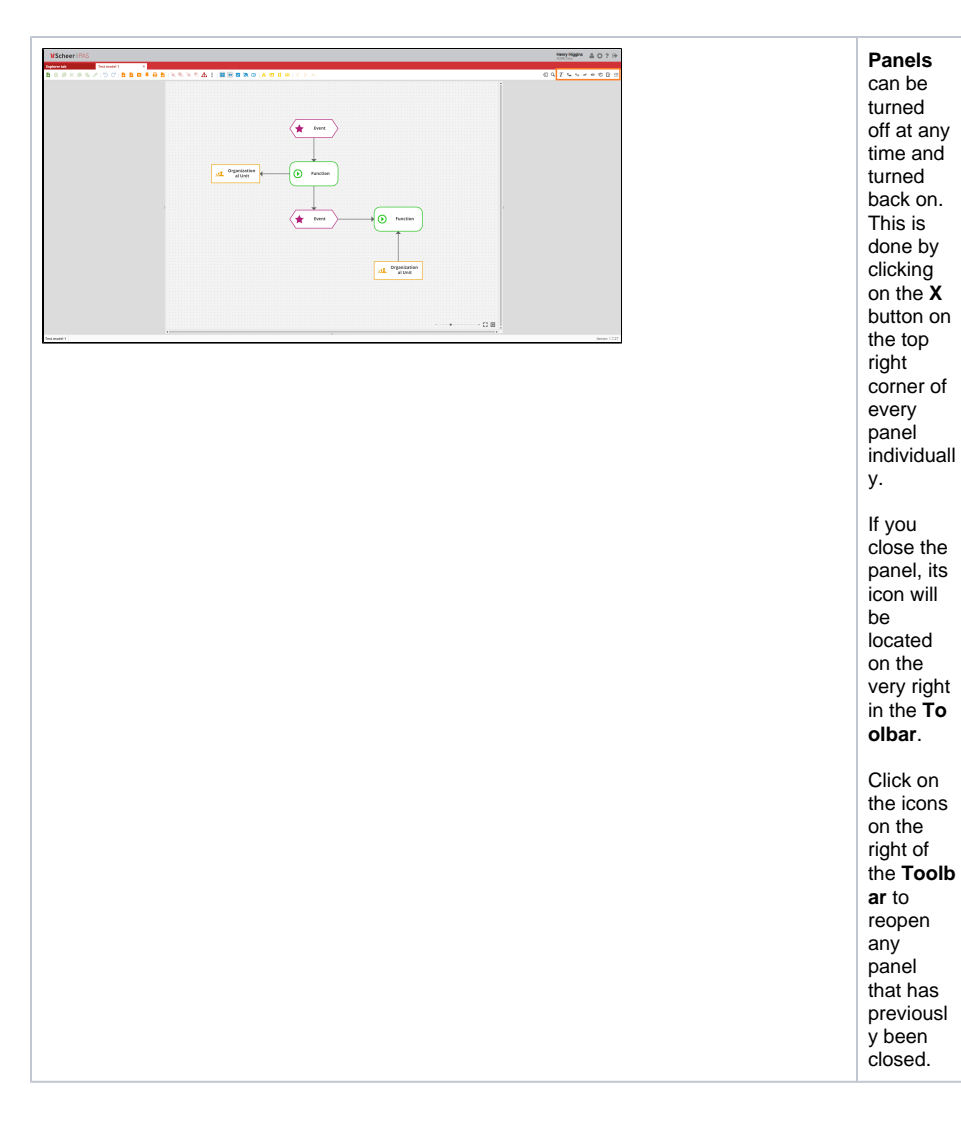

<span id="page-2-0"></span>Hiding Panels

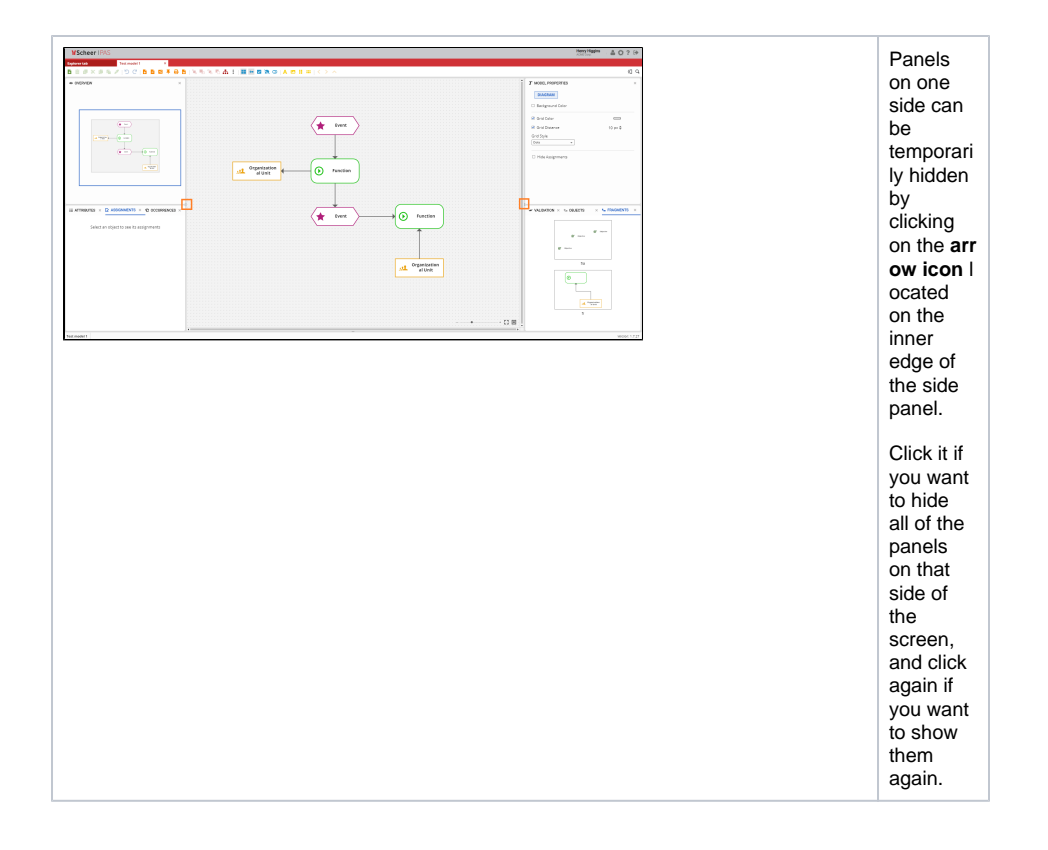